## **NON DE Angio Head 3D Post Processing:**

**3D Reformations:** Rotating MIP of bone subtracted data, VR of COW

1. **Rotating MIP:** Use bone suppressed data or remove bone, start in Left Lateral position and rotate to left 180 degrees.

In Tera, select AXIAL thins and load into "GHS Carotid" workflow. It will automatically run "bone removal" to create a Rotating MIP. Tera does not suppress bone as well as Siemens, you will need to verify vessels are not missing. Scroll through Axial view with green "Mask Overlay" on. Use Region grow, holding "Shift+ Control" while holding left mouse to bring "green" vessels back into your image. If it "grows" beyond vessel use mouse wheel to dial it back, click "add/select" or undo as needed.

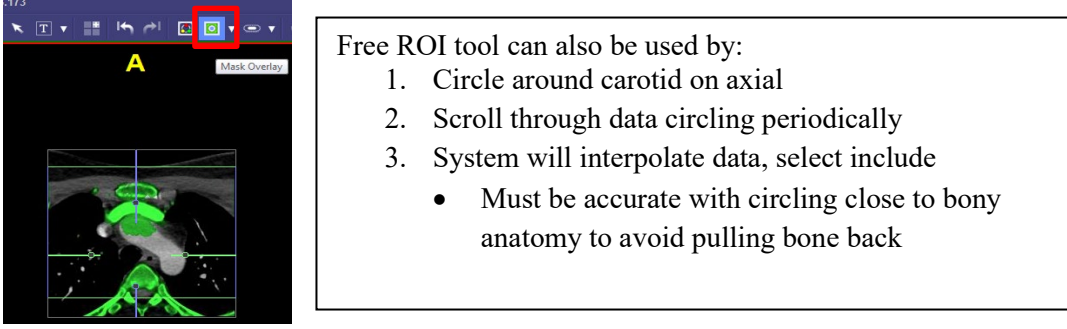

Clean up frags using paintbrush tool (in Free ROI function). You can also hit '**CTRL+ E'** to "smooth" the image.

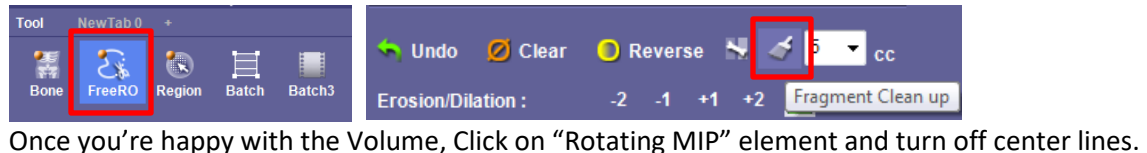

Adjust window level as needed.

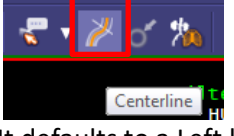

It defaults to a Left lateral potion with a MIP Full (volume) set up to rotate 24 images 180 degrees to the right. Click Output. Send to PACS. Click Validate

Series Description: **Rotating MIP** Series Number: **1001**

2. **3D VR** of head to show COW vasculature.

Click "Clear Mask" at bottom right corner of screen to bring bone Volume back. Cut skull away to visualize vessels and create Batch 3D "bowl views" capturing an image in right lateral, RPO, superior view, LPO, left lateral and frontal view. Choose 5 steps to next key frame and click Output. Send to PACS. Validate

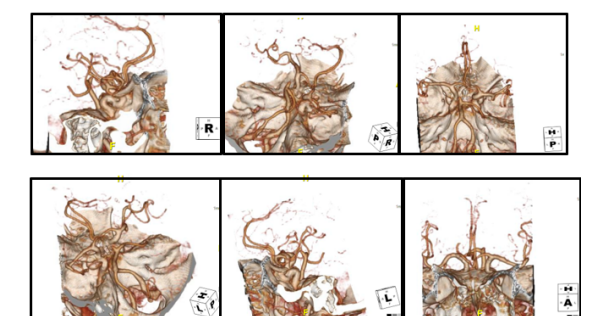

Series Description: **3D** Series Number: **1002**

Save Workflow Scene